## *SESAME / e-Lyco : Connexion des élèves*

## **Principe de fonctionnement :**

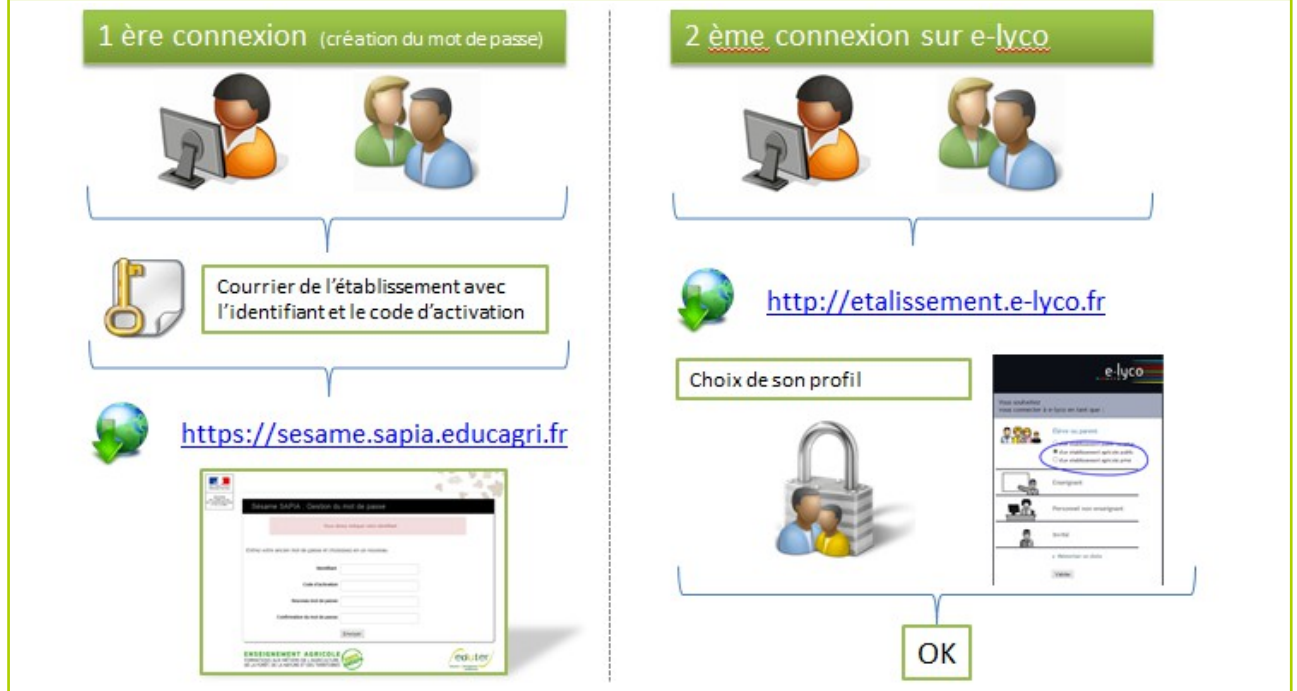

**Création de son mot de passe avec SESAME**

## Aller sur [https://sesame.sapia.educagri.fr](https://sesame.sapia.educagri.fr/)

Remplir les rubriques suivantes : L'identifiant des élèves est de type **e.prenom.nom** 

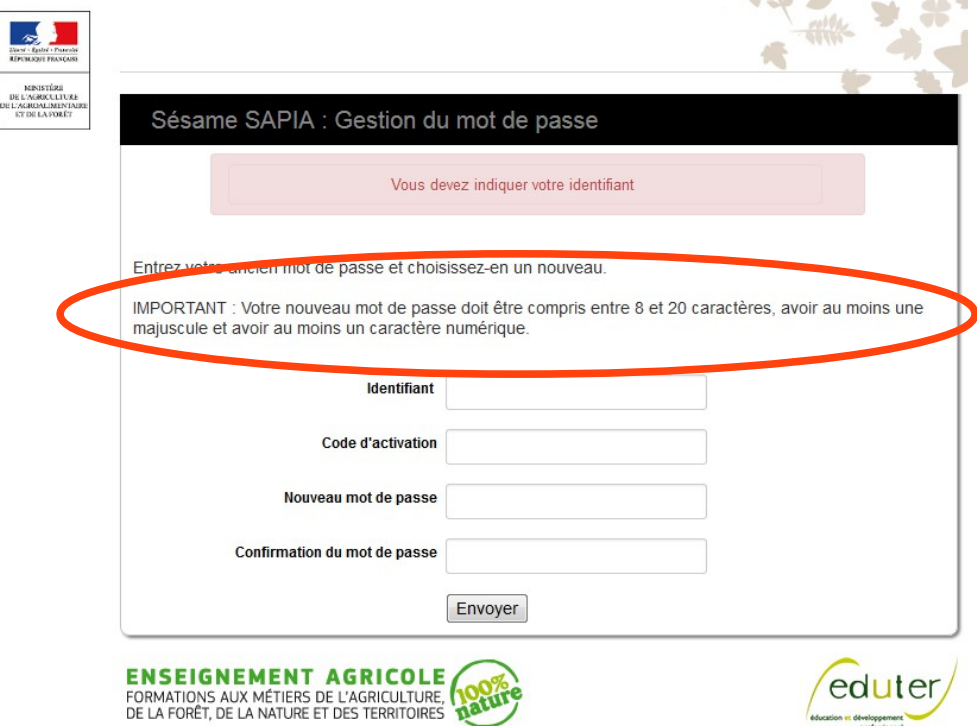

## **Réinitialisation de son mot de passe**

En cas de perte du mot de passe l'utilisateur devra retourner sur SESAME https://sesame.sapia.educagri.fr à l'aide de ses codes d'accès fournis par l'établissement, puis resaisir les quatre champs avec cette fois-ci le nouveau mot de passe souhaité.

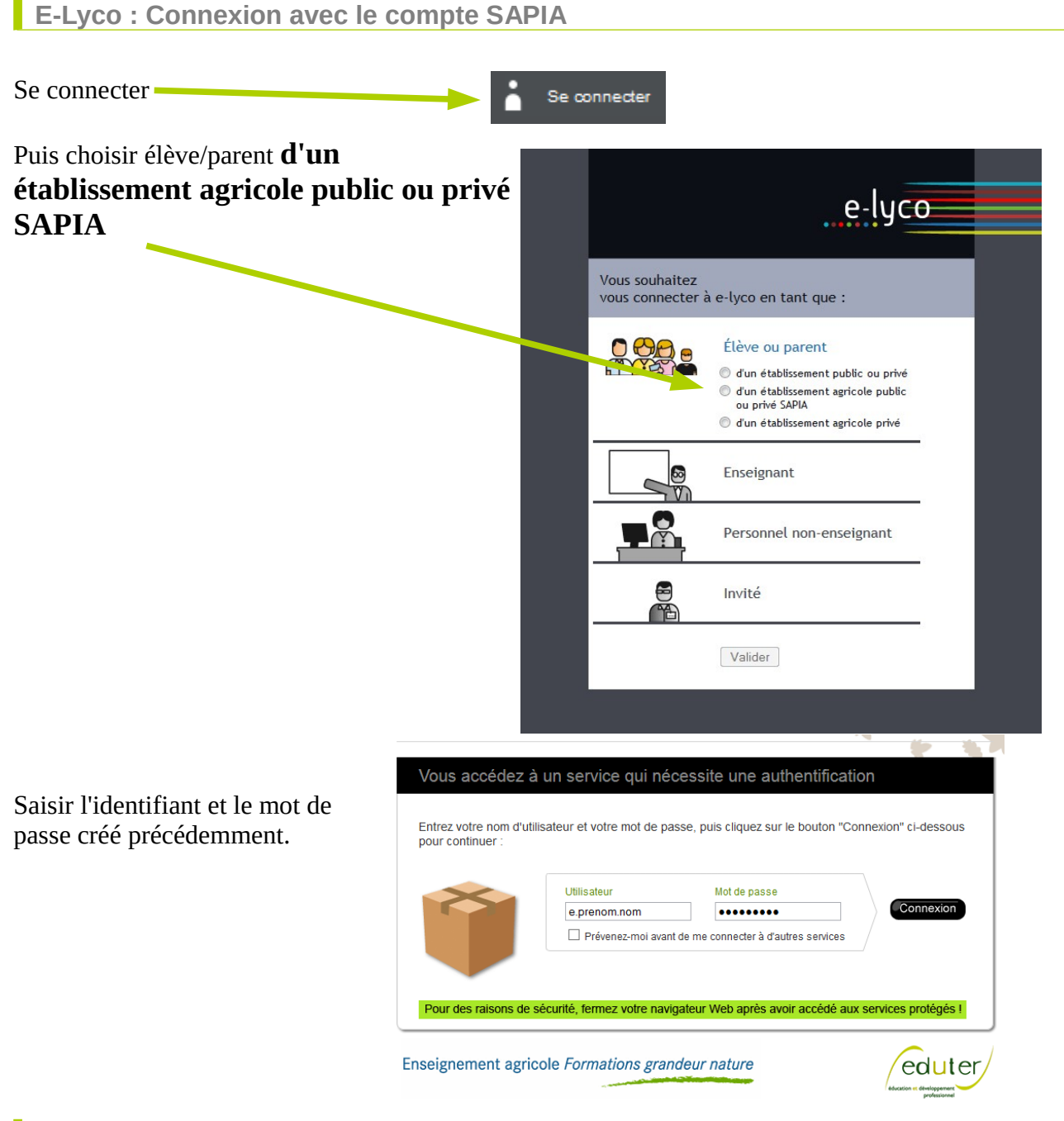

**Consultation des notes sur SCOLINFO**

A partir du connecteur SCOLINFO :

Saisir l'identifiant qui est le nom de famille, Saisir le mot de passe SCOLINFO

Cet identifiant et ce mot de passe sont ensuite conservés dans e-lyco, ce qui permet un accès direct aux notes.